## Knjiženje v Zalogah

Zadnja sprememba 27/09/2024 2:38 pm CEST

Navodilo velja za knjiženje prometa v zalogah.

S potrditvijo **prometa,** torej z vnosom **[prejemov](http://help.minimax.si/help/vnos-novega-prejema)** in **[izdaj](http://help.minimax.si/help/vnos-nove-izdaje)** v zalogah program pripravi temeljnico.

Enako tudi za **[inventuro](http://help.minimax.si/help/inventura-zalog) porabe** saj je njen rezultat **izdaja**.

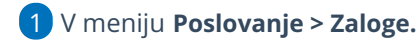

- 2 Kliknemo na **Knjiženje,**
- 3 na pregledu že knjiženih temeljnic za zaloge **Vpišemo datum**, do

katerega program knjiži promet zalog in uskladi stanje zalog v glavni knjigi.

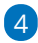

S klikom na **Knjiži** program pripravi avtomatično temeljnico knjiženja

## zalog. **Temeljnice nosijo oznako ZAL**.

- Zadnjo temeljnico lahko kadarkoli izbrišemo s klikom na gumb **Zadnjo temeljnico lahko brišete.**
- Lahko izbrišemo tudi vse temeljnice (eno za drugo, od zadnje proti prvi)
- Temeljnica bo izbrisana iz dvostavnega knjigovodstva.
- V naslednje knjiženje bodo zajeti še ne knjiženi podatki do datuma, ki smo ga določili.
- Če smo vmes preklicali knjiženje, se bodo v novi temeljnici upoštevali tudi ti podatki.

**Knjiženje sprožimo po potrebi**, najmanj enkrat ob koncu leta, običajno pa knjižimo mesečne temeljnice.

Najpogosteje lahko prožimo knjiženje enkrat dnevno.

Na ta način lahko v glavni knjigi sproti preverjamo stanje.